**УДК 372.891 DOI 10.25688/2076-9091.2019.35.3.09**

# **Т.С. Воронова**

# **Возможности создания и использования интерактивных заданий по географии в условиях «Московской электронной школы»**

В статье дается обзор и краткая характеристика интерактивных заданий по географии, размещенных в библиотеке «Московской электронной школы», и описаны возможности для их создания и использования в педагогической практике. Кроме этого все имеющиеся ресурсы рассматриваются в контексте их деления на две большие группы — по создателям заданий и по их видам. Приводятся примеры заданий разных видов.

*Ключевые слова:* интерактивные задания; «Московская электронная школа»; география; сценарии уроков; приложения.

Выполнение интерактивных заданий всегда вызывало большой инте-<br>рес у школьников. Им нравится что-то самим создавать, изменять,<br>двигать на доске. Таким образом повышается познавательный инрес у школьников. Им нравится что-то самим создавать, изменять, двигать на доске. Таким образом повышается познавательный интерес к теме и предмету. Опыт показывает, что интерактивные технологии с использованием компьютера дают больше возможностей для наглядного представления и лучшего усвоения материала урока.

В настоящий момент существуют разнообразные интерактивные технологии для многих дисциплин. Но, наверное, самыми популярными являются интерактивные доски, которые со временем претерпевают значительные усовершенствования. Если в недавнем прошлом изображение на интерактивную доску проецировалось с проектора, то сейчас, например, для этого существуют интерактивные панели «Московской электронной школы» (МЭШ), представляющие собой полноценный компьютер.

Для интерактивных досок создаются специальные обучающие пособия. В частности, для обучения географии применяются интерактивные карты, которые содержат несколько слоев, справочную и дополнительную информацию.

Специальными фломастерами на картах делаются дополнительные построения, пометки, записи и др. (см. рис. 1) [1: с. 243].

Если говорить в целом, то интерактивные ресурсы по географии объединяют интерактивные плакаты, карты, задания [2: с. 112].

Кроме этого, разработаны интерактивные тренажеры для подготовки к сдаче итоговых атте стаций. Они помогают учителю организовать подготовку

© Воронова Т.С., 2019

## **82 ВЕСТНИК МГПУ ■ СЕРИЯ «ЕСТЕСТВЕННЫЕ НАУКИ»**

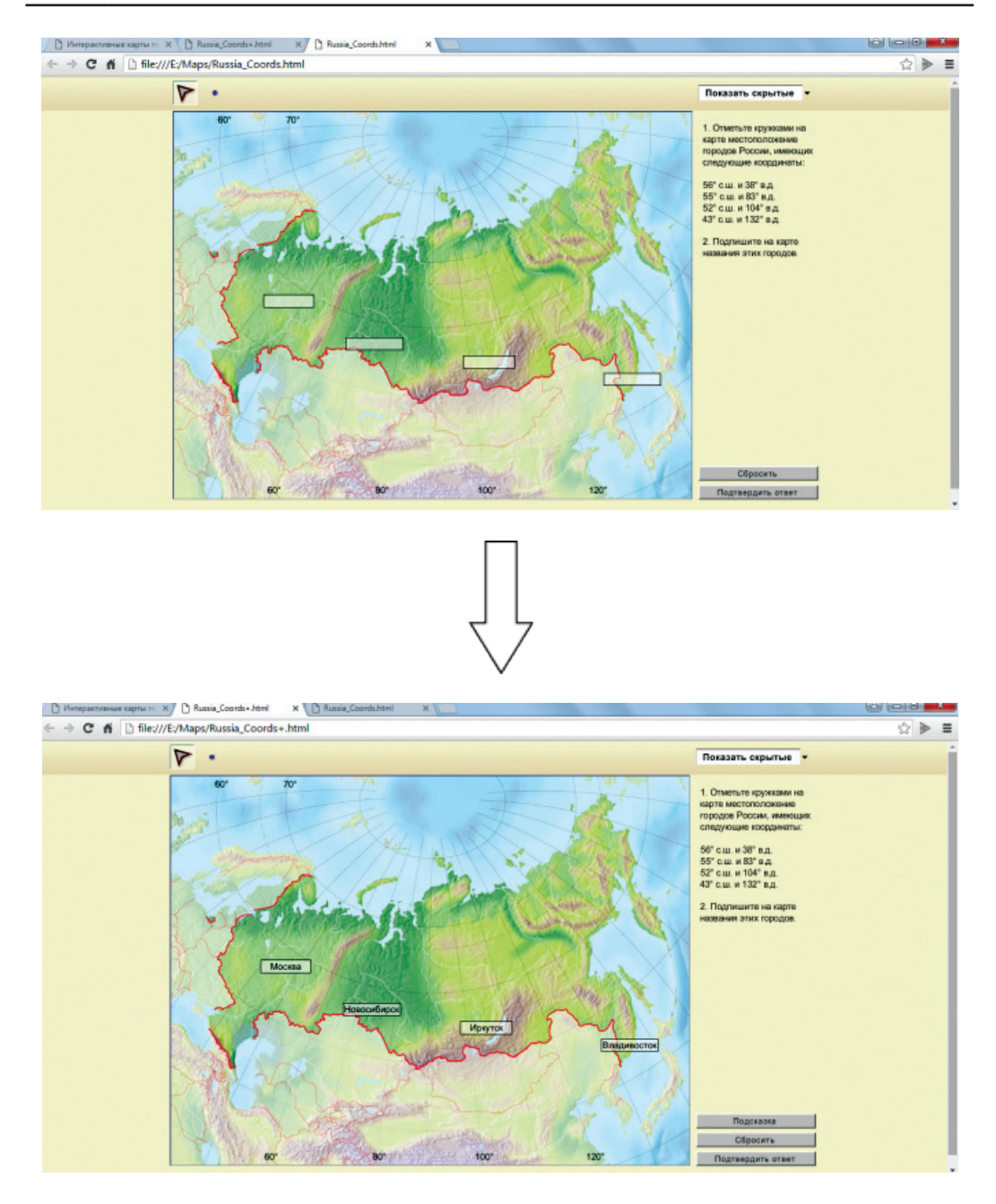

**Рис. 1.** Работа с интерактивными картами [3]

к основному государственному экзамену, а учащимся — самостоятельно проверить свои знания и готовность к сдаче выпускного экзамена [5].

Рассмотрим, какие возможности по использованию и созданию интерактивных технологий дает МЭШ.

Прежде всего, проведем анализ имеющихся в системе ресурсов. Следует начать с того, что основная масса интерактивных ресурсов размещена

во вкладке «Приложения». Но интерактивные ресурсы по географии находятся только в следующих подкатегориях: «Тесты/викторины», «Другое», «Игры», «Интерактивы LearningApps.org».

Здесь размещено большое количество интерактивных заданий, которые могут быть классифицированы как минимум по двум подходам. Все интерактивные задания по первому подходу можно разделить на две большие группы: созданные и загруженные в систему непосредственно учителями и созданные на более профессиональном уровне издательствами или компаниями-разработчиками программного обеспечения, такими как, например, «1С», «Учи.ру», «Физикон-Лаб». Задания второго подхода можно разделить на следующие виды (рис. 2).

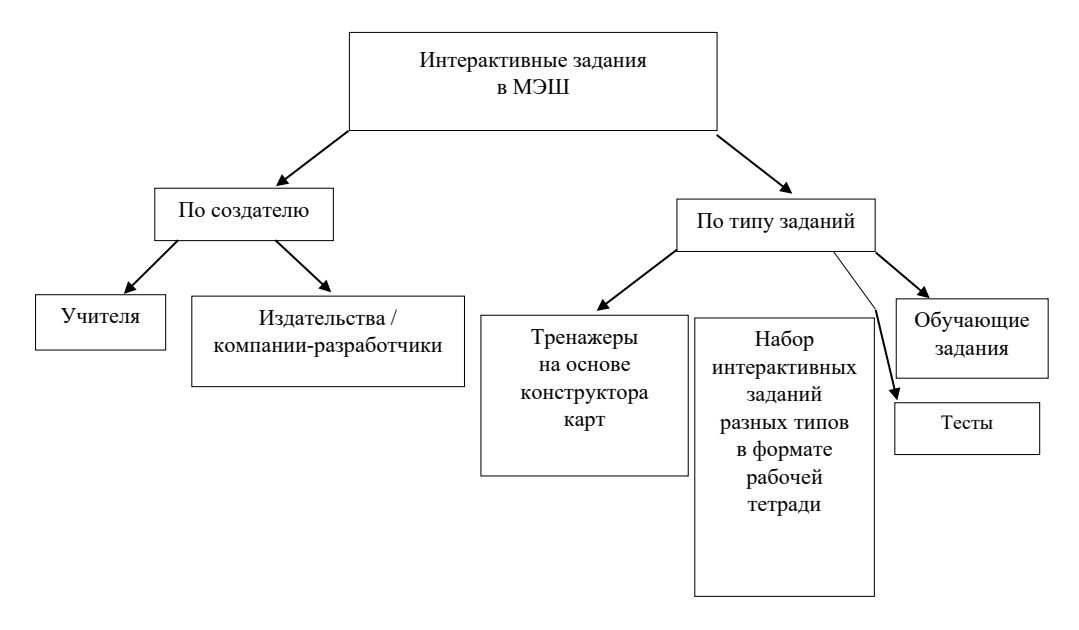

**Рис. 2.** Виды интерактивных заданий, размещенных в МЭШ (составлено автором)

Рассмотрим интерактивные задания по их разработчикам. Как правило, интерактивные задания, созданные учителями, размещают непосредственно в сценариях уроков и в виде отдельных приложений или атомарных компонентов. В сценариях есть функция, позволяющая создавать интерактивные задания в специальном конструкторе. Эти задания могут сочетать иллюстративный и текстовый материал, только текстовый материал или только иллюстративный материал. Временные затраты на их создание сравнительно небольшие. В одном сценарии может быть столько интерактивных заданий, сколько учитель считает нужным разместить. На рисунке 3 представлены примеры интерактивных заданий в сценариях уроков.

В примере «а» ученикам предлагается соотнести название страны с флагом. Для построения этого задания использовались иллюстрации и текст.

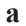

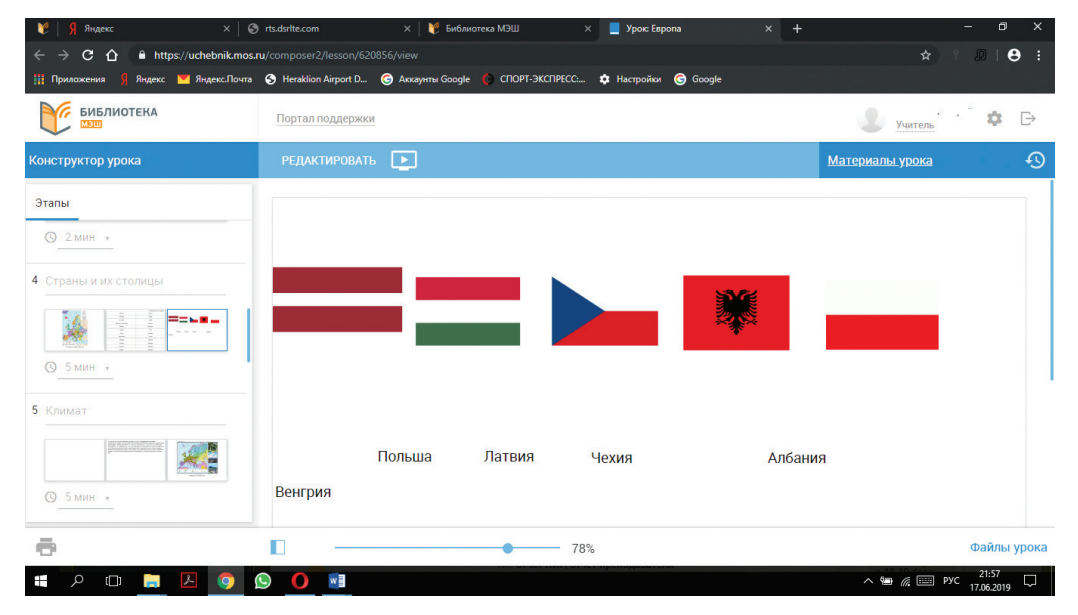

 $\bf{6}$ 

| Яндекс                                                                            | $\times$ $\otimes$ rts.dsrlte.com<br>$\times$     Виблиотека МЭШ — Южная А $\times$  <br>Урок: Южная Америка | $\Box$<br>$\times$<br>$\times$<br>÷                                                      |
|-----------------------------------------------------------------------------------|----------------------------------------------------------------------------------------------------|------------------------------------------------------------------------------------------|
| $\mathbf{C}$<br>⇧                                                                 | https://uchebnik.mos.ru/composer2/lesson/816282/view                                                         | $\bullet$<br>☆<br>$\overline{D}$<br>÷.                                                   |
| Приложения                                                                        | Яндекс V Яндекс.Почта < Heraklion Airport D ( Аккаунты Google ( CTIOPT-ЭКСПРЕСС <b>12</b> Настройки ( Google |                                                                                          |
| <b>БИБЛИОТЕКА</b><br>мэш                                                          | Портал поддержки                                                                                             | <br>Учитель<br>₿                                                                         |
| Конструктор урока                                                                 | РЕДАКТИРОВАТЬ ▶                                                                                              | ⊕<br>Материалы урока                                                                     |
| Этапы                                                                             | Сопоставьте крайние точки материка с их названиями                                                           |                                                                                          |
| 2 Этап без названия                                                               |                                                                                                    |                                                                                          |
| ◎ 5 мин •                                                                         | Северная<br>Южная                                                                                            | <b>Западная</b><br><b>Восточная</b>                                                      |
| 3 Этап без названия<br>Тест:Южная Америка (копия)<br>(копия)<br><b>© 30 мин +</b> | мыс Кабу-Бранку                                                                                              | мыс Париньяс                                                                             |
|                                                                                   | мыс Гальннас                                                                                                 | мыс Фроуорд                                                                              |
|                                                                                   | г<br>78%                                                                                                    | Файлы урока                                                                              |
| 四<br>Ω<br>$\Box$<br><b>COL</b><br><b>O</b>                                        | $\mathbf{\Theta}$<br>wì<br>47                                                                                | 22:04<br>$\wedge$ $\blacksquare$ $\mathbb{R}$ $\blacksquare$ PYC<br>$\Box$<br>17.06.2019 |

Рис. 3. Примеры интерактивных заданий в сценариях МЭШ

В примере «б» работа может быть осуществлена двумя способами: расставить название крайних точек в таблице или разместить их на контурной карте. Для создания такого задания были применены два стационарных элемента иллюстрация (контурная карта) и таблица и текст как интерактивная часть задания, который можно перемещать.

Отдельно в «Приложениях» размещены разнообразные по форме и содержанию задания, созданные учителями на платформе LearningApps.org. На рисунке 4 показаны некоторые шаблоны, на основе которых возможно создавать интерактивные задания на платформе LearningApps.org.

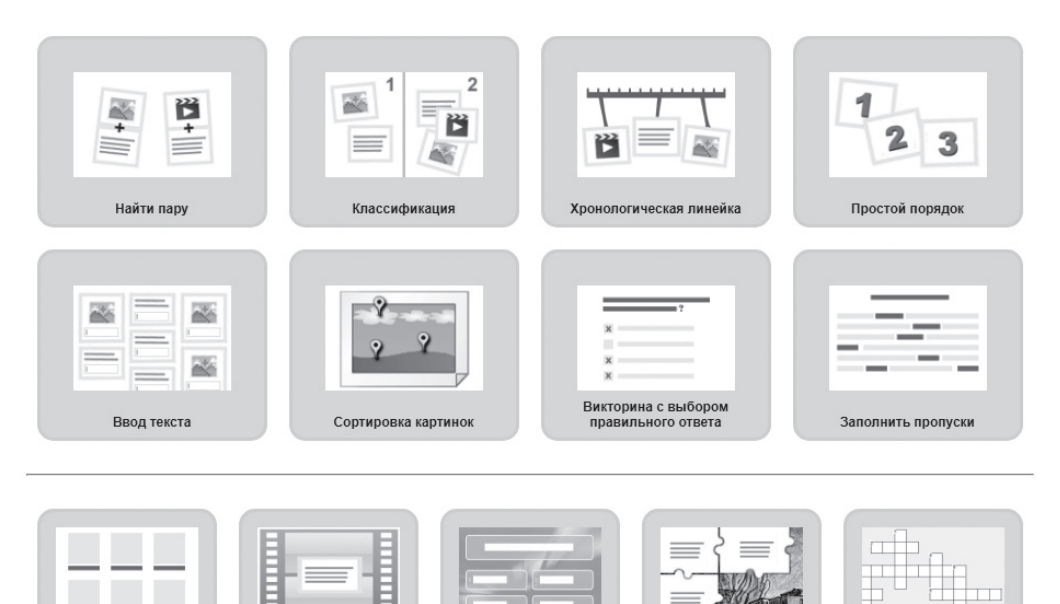

**Рис. 4.** Некоторые шаблоны заданий, размещенных в LearningApps.org [6]

**TO YOVET CTATE** 

миллионером

Сетка приложен

Аудио/видео контент

Пример задания, созданного по шаблону LearningApps.org, представлен на рисунке 5.

На данный момент в библиотеке МЭШ размещено более 1800 интерактивных заданий, созданных с помощью этой платформы.

Как уже было сказано выше, интерактивные задания LearningApps.org размещены в библиотеке МЭШ и могут быть использованы как отдельный компонент или включены в сценарий урока. Для включения задания в сценарий в конструкторе необходимо загрузить его через функцию «Приложение».

Все задания, созданные на образовательной платформе LearningApps.org, выделены в отдельную подкатегорию с соответствующим названием в боковой вкладке «Приложения».

Кроссворд

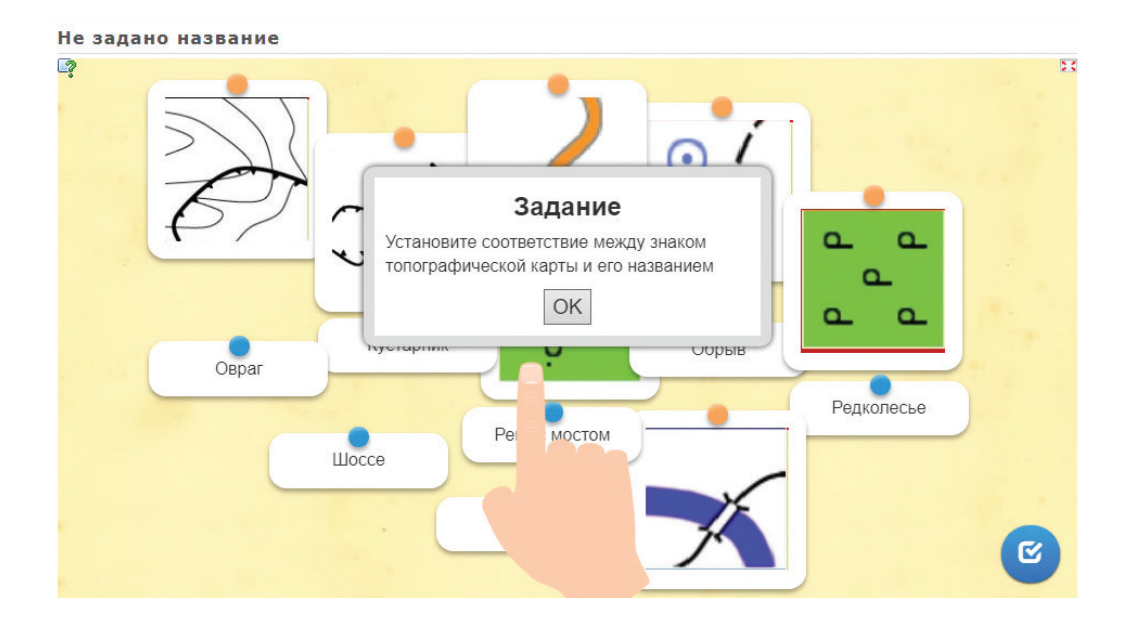

**Рис. 5.** Интерактивное задание по географии, созданное на платформе LearningApps.org

Кроме этого, отдельные интерактивные задания в виде тестов, викторин, игр, проверочных заданий, также созданные учителями, размещены в «Приложениях» в подразделах «Тесты / Викторины» и «Игры». Что касается тестов в библиотеке они создаются в качестве отдельных элементов в специальном конструкторе. Они, аналогично заданиям LearningApps.org, могут быть включены в сценарий через соответствующую функцию или использоваться в качестве самостоятельного элемента.

Вторая большая группа — это задания, размещенные в библиотеке издательствами или компаниями-разработчиками программного обеспечения. Это уже полностью готовые к использованию материалы. Они размещены отдельными материалами в «Приложениях», в подкатегории «Другое». Это более разнообразные задания по сравнению с первой группой. Они включают тренажеры, обучающие компоненты, контрольные задания. Однако в сценарий урока их включить не получится. Это отдельные полноценные ресурсы библиотеки МЭШ. Более подробная их характеристика будет дана в описании следующего подхода.

Другой подход — по типам заданий. К ним относятся: интерактивные тренажеры, набор интерактивных заданий разных типов, обучающие задания и тесты. Рассмотрим каждый тип более подробно. Интерактивные тренажеры «1С» основаны на работе с конструктором карт (рис. 6) по различным темам: от природных ресурсов до численности населения. Все подобные задания — с автоматической проверкой.

На представленном примере ученикам предлагается раскрасить в определенный цвет страны, относящиеся к одной группе, и подписать столицы этих государств.

# **Естественно-научное образование 87**

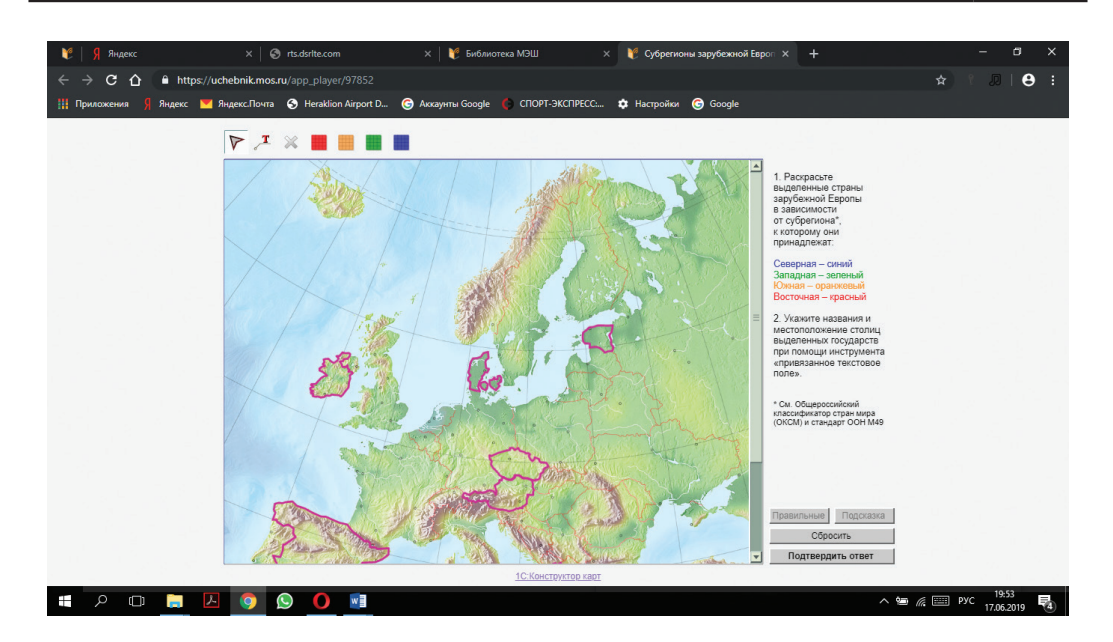

**Рис. 6.** Пример интерактивного тренажера в МЭШ [4]

Для текущего контроля знаний по теме и/или выполнения домашнего задания существует набор интерактивных заданий разных типов, выполненных в формате рабочей тетради. В них по определенным темам предлагается выполнить разнообразные интерактивные задания (на соответствие, тесты, группировка) (рис. 7).

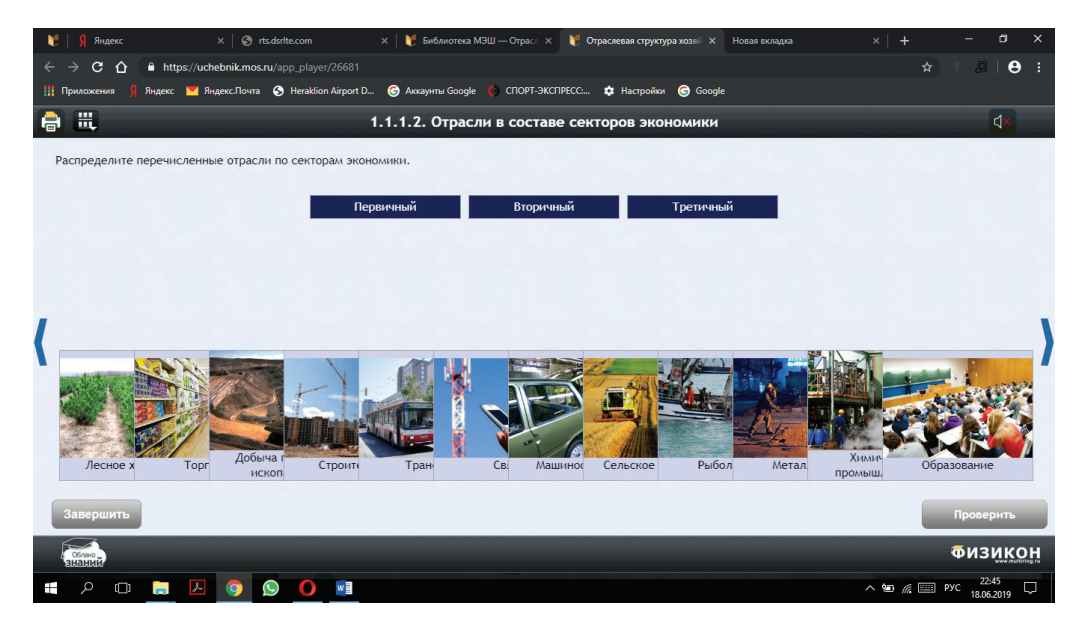

**Рис. 7.** Задание на распределение отраслей промышленности по секторам [4]

В представленном примере ученикам предлагается распределить отрасли хозяйства по трем секторам экономики. В библиотеке задания такого типа имеются для разных тем и классов.

Задания следующего вида носят обучающий характер. Это приложения, созданные на платформе «Учи.ру» и предназначенные для изучения начального курса географии: введения в предмет, формирования основных понятий, изучение свойств и особенностей географических объектов, процессов и явлений. Формат заданий основан на переходе от одного уровня к другому путем нажатия соответствующих кнопок (ссылок). На рисунке 8 представлен пример задания, направленного на знакомство с общегеографическими науками: страноведением и картографией.

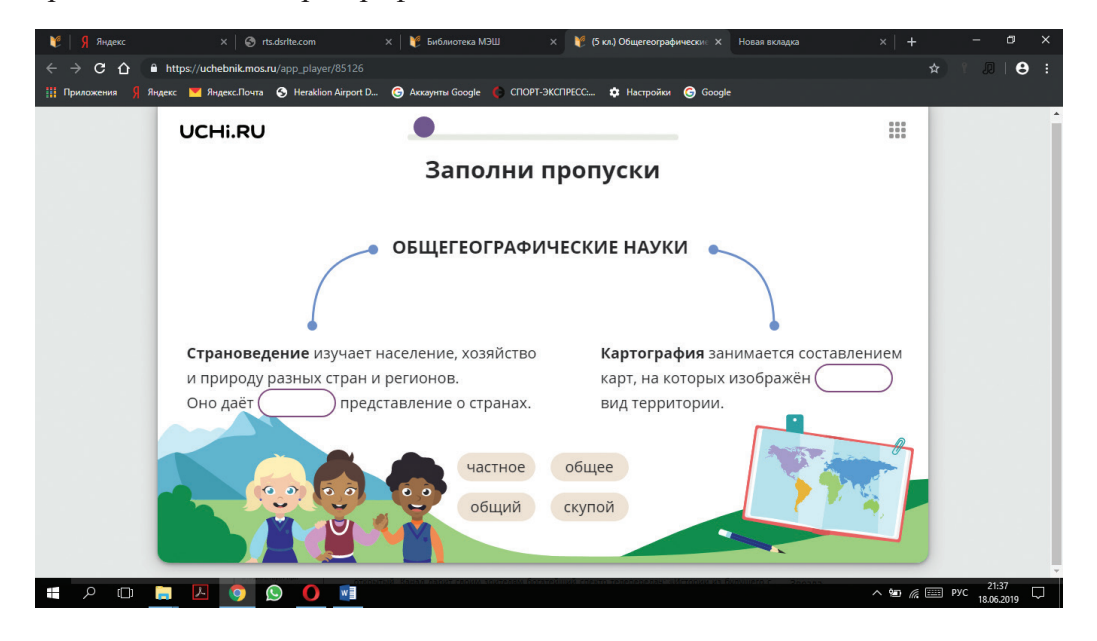

Рис. 8. Фрагмент интерактивного обучающего задания [4]

И, наконец, наверное, наиболее многочисленная по количеству и востребованная группа интерактивных заданий — это тесты как с автоматической проверкой, так и без нее. Тесты могут быть или включены в сценарии уроков, или использоваться отдельно. В библиотеке МЭШ они выделены в самостоятельную категорию.

Таким образом, можно сказать, что в библиотеке МЭШ размещено большое количество интерактивных заданий разных типов и уровней сложности, что дает учителю возможность разнообразить деятельность на уроке.

#### *Литература*

1. *Воронова Т.С.* Компьютерные технологии в географическом образовании и образовательном туризме // Географическая наука, туризм и образование: современные проблемы и перспективы развития: мат-лы V Всероссийской научно-практической конференции. Новосибирск: Новосибирский госуд. пед. ун-тет, 2016. С. 242–246.

2. *Воронова Т.С.* Электронные ресурсы в обучении географии // Вестник МГПУ. Серия «Естественные науки». 2019. № 1 (33). С. 109–121.

3. Интерактивные карты по географии + 1С: Конструктор интерактивных карт. М.: 1С, 2009–2010. [CD диск.]

4. Московкая электронная школа. URL: https://uchebnik.mos.ru/catalogue

5. Образовательная платформа LECTA. URL: https://lecta.rosuchebnik.ru/book/ chicherina-ogeh-geografiya-bolshoj-sbornik-tematicheskih-zadanij-dlya-podgotovki-1

6. Электронная платформа LearningApps.org. URL: https://learningapps.org/ createApp.php

## *Literatura*

1. *Voronova T.S.* Komp'yuterny'e texnologii v geograficheskom obrazovanii i obrazovatel'nom turizme // Geograficheskaya nauka, turizm i obrazovanie: sovremenny'e problemy' i perspektivy' razvitiya: mat-ly' V Vserossijskoj nauchno-prakticheskoj konferencii. Novosibirsk: Novosibirskij gosud. ped. un-tet, 2016. S. 242–246.

2. *Voronova T.S.* E'lektronny'e resursy' v obuchenii geografii // Vestnik MGPU. Seriya «Estestvenny'e nauki». 2019. № 1 (33). S. 109–121.

3. Interaktivny'e karty' po geografii + 1S: Konstruktor interaktivny'x kart. M.: 1S, 2009–2010. [CD disk.]

4. Moskovkaya e'lektronnaya shkola. URL: https://uchebnik.mos.ru/catalogue

5. Obrazovatel'naya platforma LECTA. URL: https://lecta.rosuchebnik.ru/book/ chicherina-ogeh-geografiya-bolshoj-sbornik-tematicheskih-zadanij-dlya-podgotovki-1

6. E'lektronnaya platforma LearningApps.org. URL: https://learningapps.org/create-App.php

#### *T.S. Voronovа*

# **The Possibility of Creating and Using Interactive Exercises Geography in «Moscow Electronic School»**

The article provides an overview and brief description of interactive tasks on geography, placed in the library of the «Moscow Electronic school» and describes the possibilities for their creation and use in teaching practice. In addition, all available resources are considered in the context of their division into two large groups — by creators of tasks and by their types. Examples of tasks of different types are given.

*Keywords:* interactive tasks; «Moscow electronic school»; geography; lesson scenarios; applications.